Standard Operating Procedure

## Linking of Two e-Files

[In case an ID (interdepartmental) file is received by a department]

In department functioning's, there are occasions when other department may send an e-File (referred here as an External eFile) for approval/comment on a matter.

In such cases, the External\_eFile is marked to dealing assistant (DA) of the department. DA studies the received External\_eFile, prepare an internal assessment file (referred here as Internal\_eFile) and both files are moved together. On approval of the same, final comment/remark of department is placed on the original External eFile by the competent authority.

In electronic environment, this can be done in following basic steps:

- a. Sender Department: User will send the External\_eFile to department using 'Send-to-anyone' option.
- b. Recipient Department:
	- (1) External\_eFile is to be received and forwarded to concerned dealing assistant (DA).
	- (2) DA opens an Internal\_eFile. In the 'Linked' tab, DA selects and links the External\_eFile from his Inbox. On doing this, the External\_eFile is moved from user inbox to 'Linked' tab.

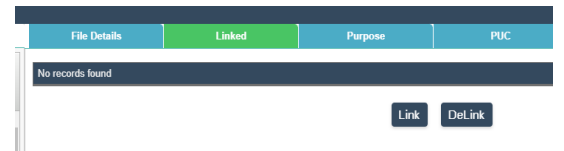

- (3) The DA prepares internal assessment file on this Internal\_eFile and forwards to the proper channel for approval/comments. References of External\_eFile can be placed in the notings of Internal\_eFile.
- (4) On file return, approval/comments of senior officers are observed by the DA.
- (5) Now, DA should prepare a DFA containing a draft reply para and attach it to Internal\_eFile. Once done, this Internal\_eFile is to be send to Signing\_Authority.
- (6) Signing Authority shall:
	- i. open and copy contents of DFA (draft of reply para)
	- ii. DeLink the External\_eFile.
	- iii. Open External eFile and paste the reply (copied before Delinking of files) in the notings and finalize it. Send the External\_eFile to its original department.
	- iv. Open Internal eFile and return it back to DA.

## **Sample flow of files and actions in each step**

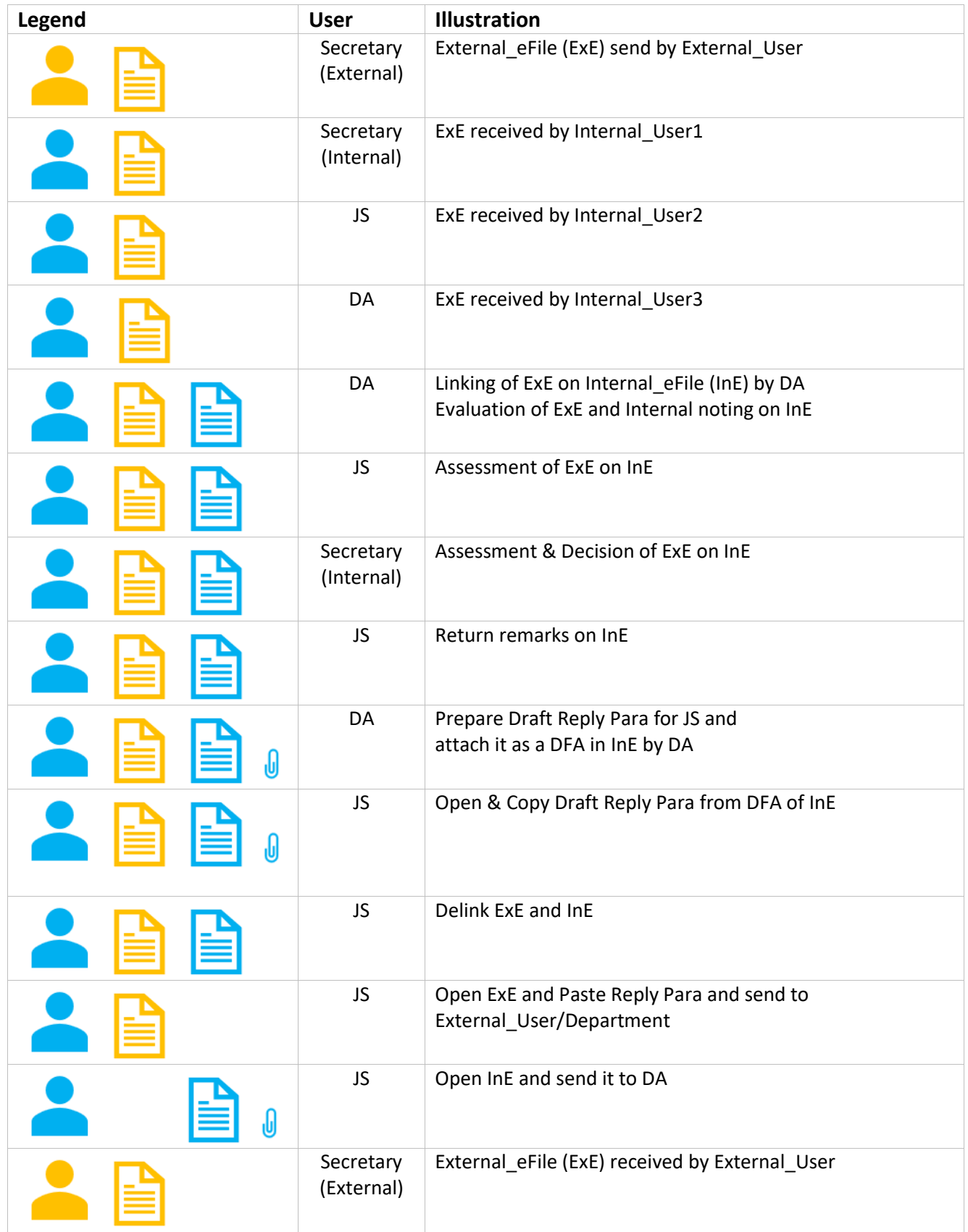